## **Feature Spotlight: Twitter Widget**

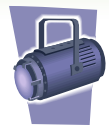

The Twitter widget offers an easy way to include more content in your Clearvale network. You can place this widget on the network home page, a community page, or your individual profile page. This widget displays Twitter messages (called tweets) that match the criteria you specify in the Twitter widget. Configure it to include tweets that:

- Pertain to a particular topic, such as "Chicago real estate."
- $\checkmark$  Pertain to a particular user that you want to follow, such as a leader in your company.
- $\checkmark$  Are sent by one or more people, such as tweets sent by leaders in your profession.
- $\checkmark$  Are sent *to* a particular person or persons, such as tweets sent to you.

When you place the Twitter widget on a page, it is empty. Click EDIT to configure it to show the content you want to appear in the widget.

### **Following a topic**

A great way to use the Twitter widget in a Clearvale network is to follow a topic that pertains to your business. For example, if your industry is real estate and you are based in Chicago, your might want to show tweets that pertain to this topic in your network.

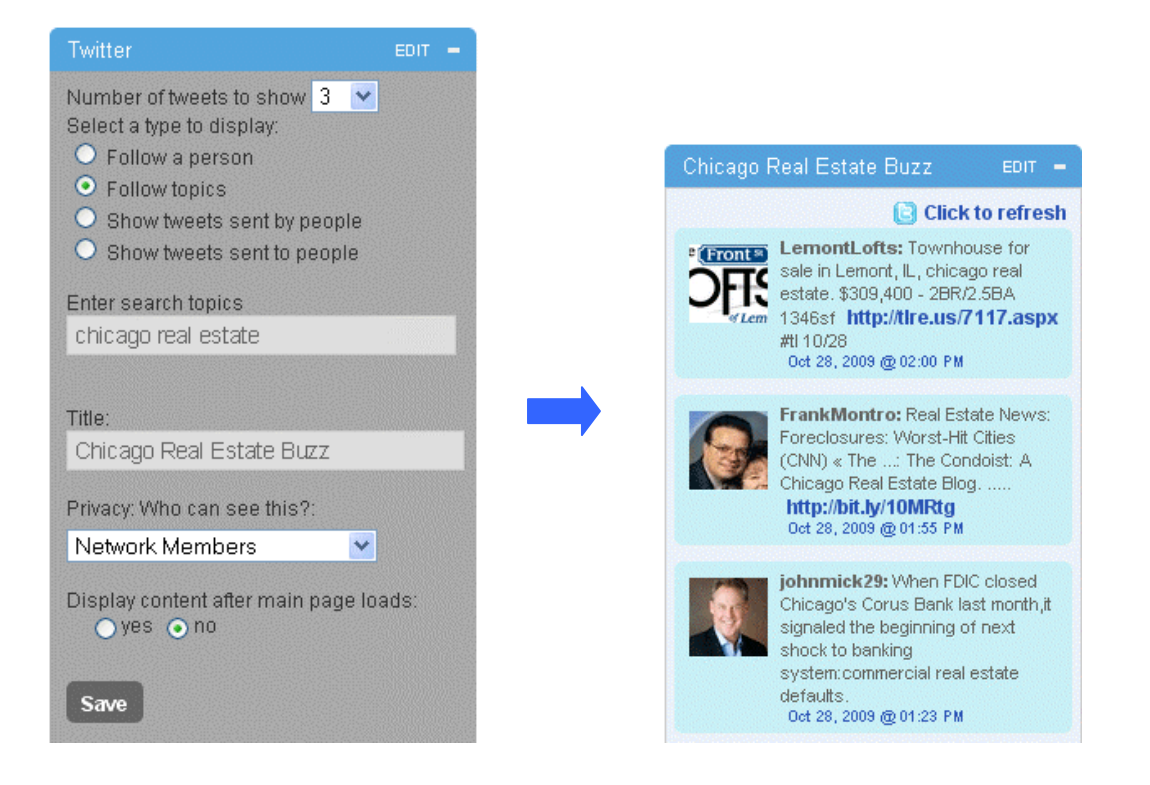

# **Feature Spotlight: Twitter Widget**

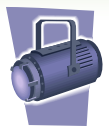

In the **Enter search topics** field, specify the search criteria to use to filter the content that appears in the widget. Note the following about how this field works:

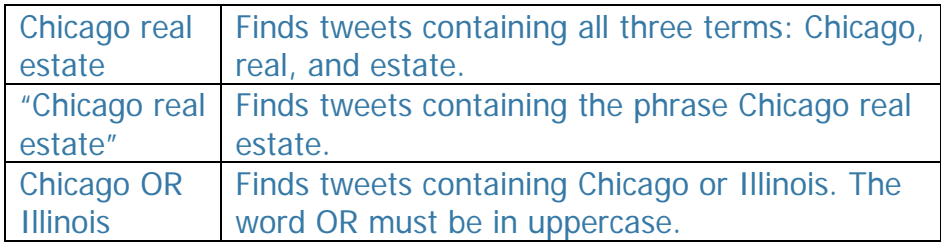

### **Following a person**

Instead of following a topic, you configure your Twitter widget to *follow* a particular Twitter user. Once configured, the widget will contain the latest tweets from that person as well as any tweets that include @username.

To follow a person, select **Follow a person** when configuring the Twitter widget. In the **Enter a username** field, enter the Twitter username of the user to follow. Change the title of the Twitter widget to match the content that you are displaying. For example, if you are following your company CEO, you might rename the Twitter widget as **Joan Allan's Tweets**.

### **Showing tweets sent by one or more people**

An alternative to *following* a person, is to display just the tweets posted by that person. In this case, tweets about that person (@username) are not listed. In the Twitter widget, select **Show tweets sent by people** and enter the person's username. For example, if you have set up Clearvale for your sales department, you might set up this widget to follow the sales manager:

# **Feature Spotlight: Twitter Widget**

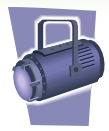

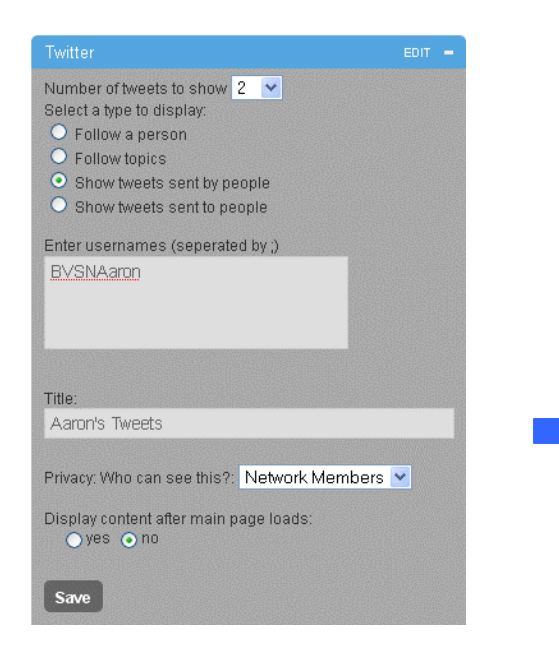

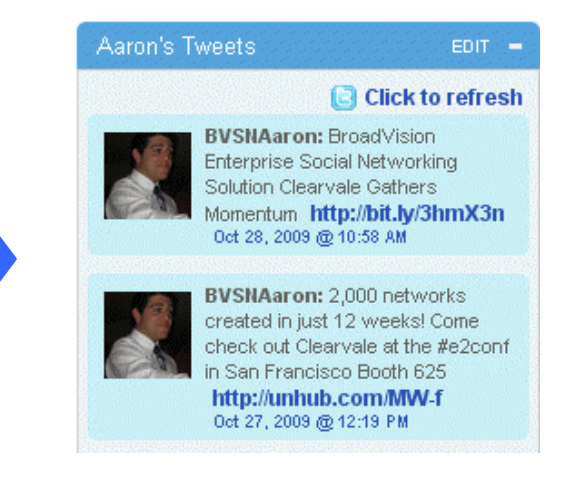

To see posts from multiple people, specify multiple Twitter usernames, separated with semicolons.

#### **Showing tweets sent to one or more people**

Finally, you can configure this widget to show tweets sent to a particular person. A typical use for this is to place the Twitter widget on your profile page and configure it to show the tweets that were sent to you. In this case, enter your Twitter username in the **Enter usernames** field. Or, you can place this on a network home page or community page and show tweets sent to certain people at your company. Separate multiple Twitter usernames with a semicolon.

#### **Determining who can see this widget**

When using the Twitter widget, be aware that you don't have control over what content will appear in the widget. When following a person or topic, someone may post a comment that is inappropriate and may be offensive to your employees or customers. The safest way to use this widget is to show tweets sent by people that you know and have confidence that they will post only professional information.

#### **For more information**

- $\checkmark$  For more information about Twitter, see www.twitter.com.
- $\checkmark$  For more information about using Clearvale widgets, see the Clearvale online help.